## **Analize**

Spritiskom na ikono/znak  $\blacktriangleright$ se prikažejo analize vseh poslanih naročil po različnih parametrih. Analize so uporabniku vidne glede na dodeljene pravice v sistemu:<br>
<sub>Osnovna stran</sub> Moj račun

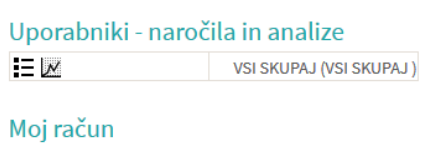

Označimo po potrebi in pritisnemo na

· Sprememba gesla.

- Izberemo poslovne enote/osebe za prikaz na zavihku Nastavitve. Prikazi so lahko ločeni ali skupni.

V redu

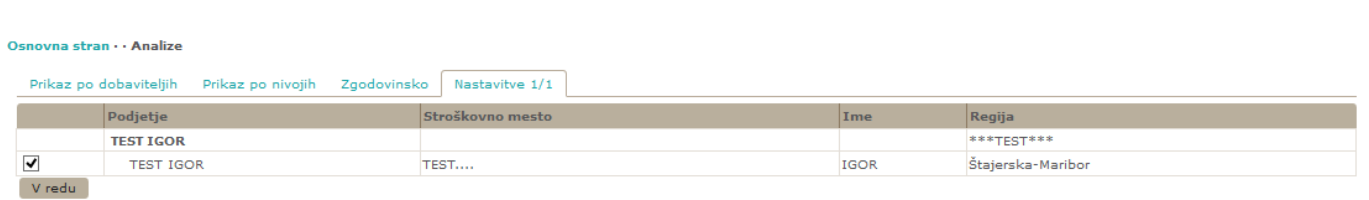

- Izberemo obdobje za katero želimo prikaz podatkov. Podatke lahko pogledamo na več načinov (po dobavitelju, skupno vsi dobavitelji, po nivojih materiala).

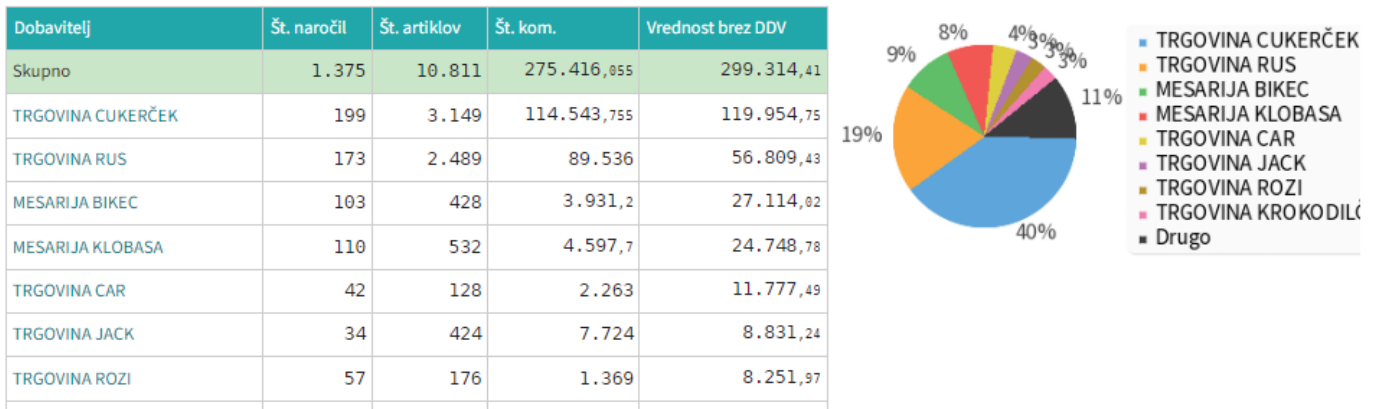

Zaprikaz po nivojih materiala uporabimo zavihek Nivoji in si pomagamo z izbiro nivojev ter grupiranjem:

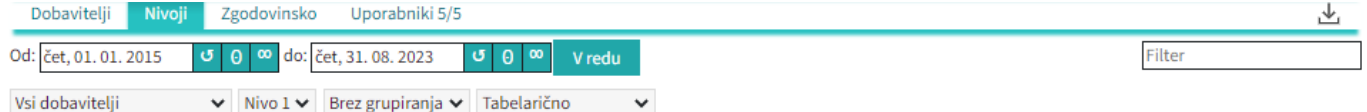

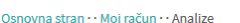

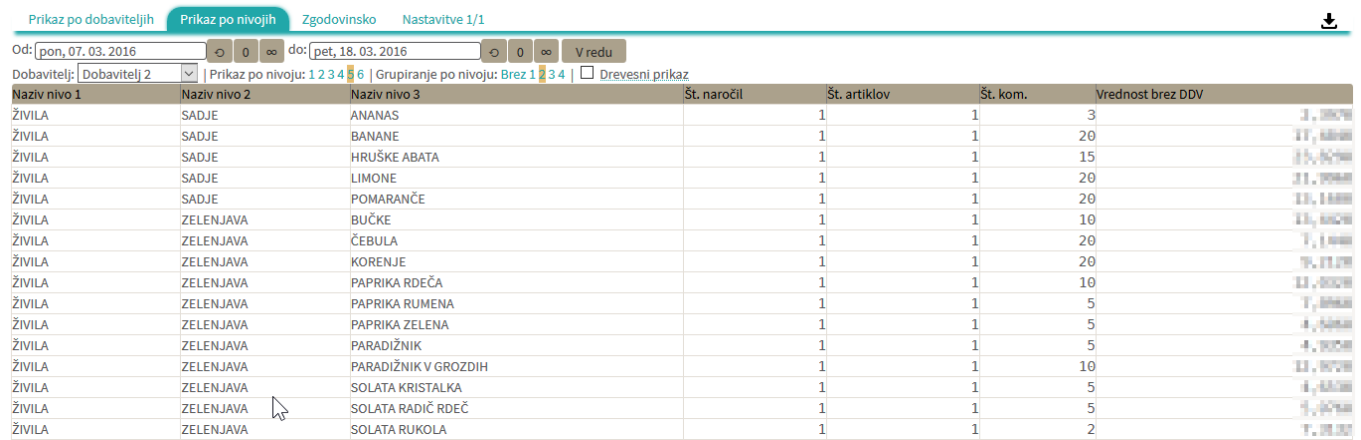

- Lahko uporabljamo različne poglede (navadni prikaz, drevesni prikaz, različne nivoje, združene vsote in podobno)

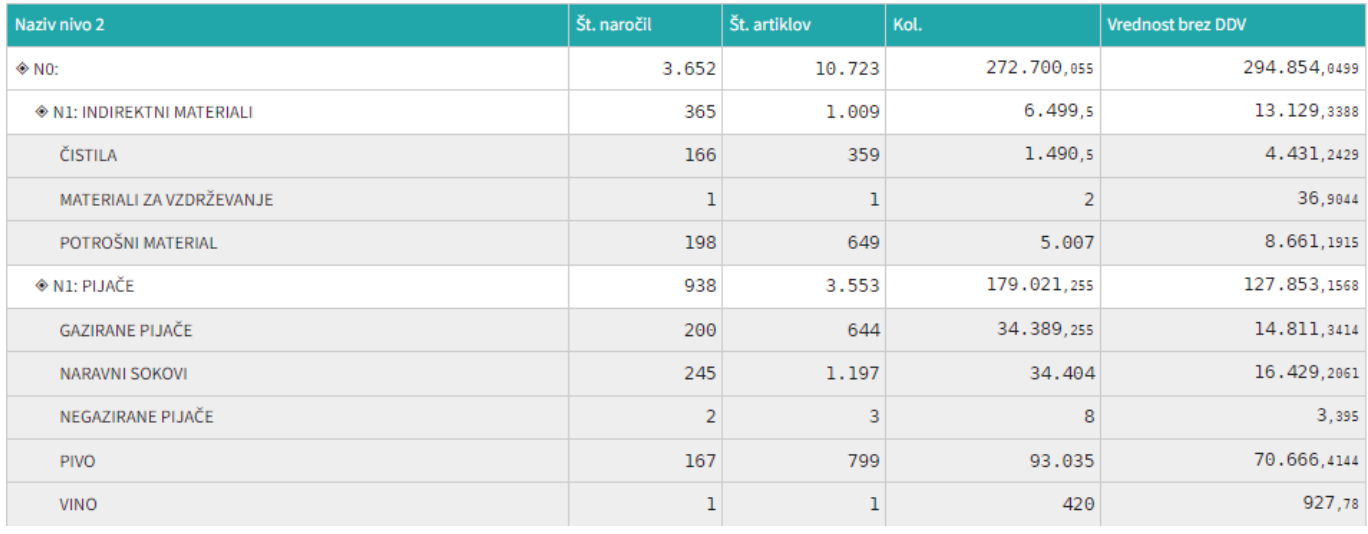

-Spreminjanje pogleda med dobavitelji je omogočeno z menijem Vsi dobavitelji  $\checkmark$ 

Zgodovinska analiza omogoča pregled nad vsemi podrobnostmi naročanja. Lahko vidimo kaj smo naročili in kaj je bilo v tistem trenutku cenovno najugodnejše. Zraven datumskega razpona lahko določimo še prikaz vseh izdelkov (osnovna nastavitev je da pokaže samo tiste, ki niso bili naročeni po najnižji ceni) ali prikaz večih podatkov (stolpcev). Za zadnji dve nastavitvi imamo na voljo dva polja, Označimo (obkljukamo): Ø Prikaži 0% Ø Prikaži vse stolpce

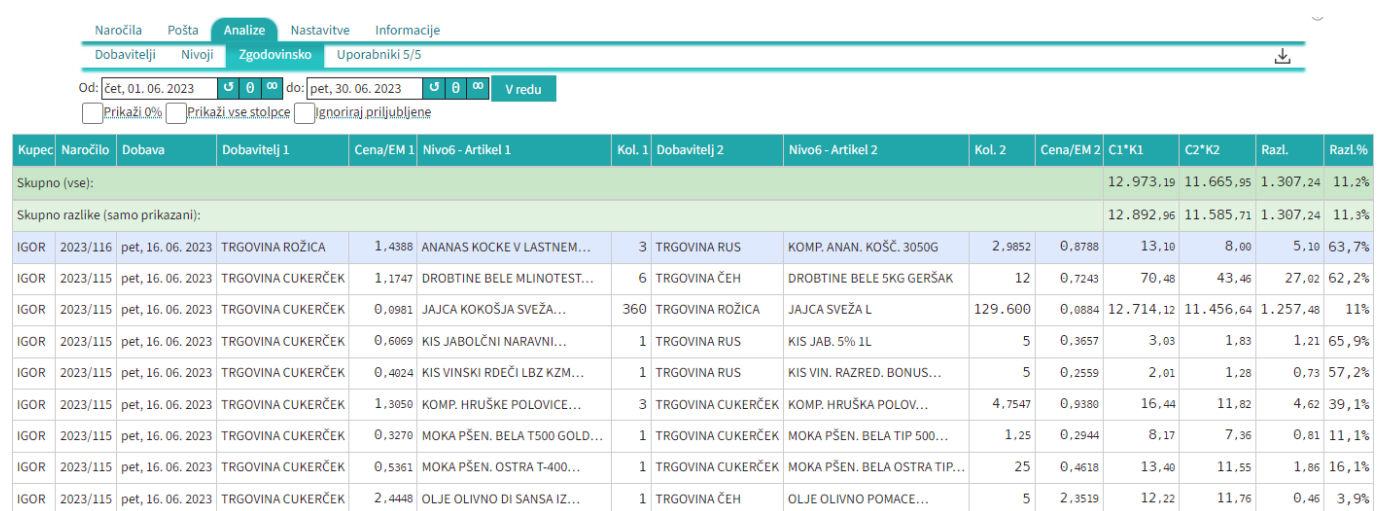

From: <https://navodila.nabis.si/>- **Nabis navodila za uporabo**

Permanent link: **<https://navodila.nabis.si/analize?rev=1400056160>**

Last update: **2017/05/06 20:29**